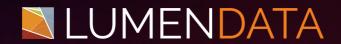

Data Sheet

# Working with Event Tables in Snowflake

A Detailed Guide

5201 GREAT AMERICAN PARKWAY, SUITE 320 SANTA CLARA, CA 95054

Tel: (855) 695-8636

E-mail: info@lumendata.com Website: www.lumendata.com **Event tables in Snowflake** help us to capture log entries and trace events. The table's structure is defined in a way that it can hold both predefined data and data you have.

To capture log entries and trace events, we need to associate the event table to the account.

To set up an event table for logging, we need to set the level for log and trace events.

# **Setting the Log Level**

We can set the log level on the following objects:

- A stored procedure.
- A user-defined function (UDF) or a user-defined table function (UDTF).
- A database or schema containing procedures and functions.

We can set the Log Level by using the LOG\_LEVEL Parameter.

### **Setting the Trace Level**

We can set the log level on the following objects:

- A stored procedure.
- A user-defined function (UDF) or a user-defined table function (UDTF).
- A database or schema containing procedures and functions.

We can set the Trace Level by using the TRACE\_LEVEL Parameter.

With an event table, we can perform only the following operations:

- SHOW EVENT TABLES
- DESCRIBE EVENT TABLE
- DROP TABLE
- UNDROP TABLE
- TRUNCATE TABLE
- DELETE
- ALTER TABLE

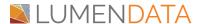

# **Logging and Tracing Limitations**

There is a 1MB limit for log and trace event payloads. If the payload is over the 1MB threshold, the record in the event table will be incomplete and only contain values for the following columns: TIMESTAMP, RECORD\_TYPE, and RESOURCE\_ATTRIBUTES.

Create an event table named "LD\_EVENT" by using the below command:
 CREATE EVENT TABLE LD.PUBLIC.LD\_EVENT;

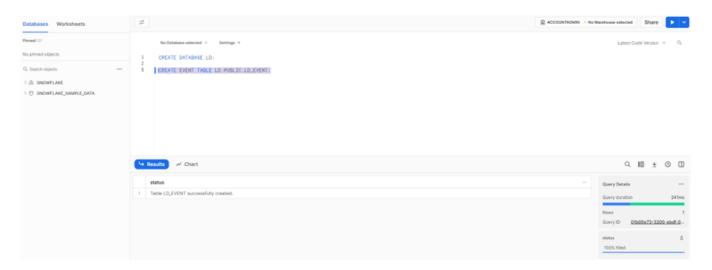

2. Now, we will associate the event table that we created with the account:

ALTER ACCOUNT SET EVENT\_TABLE = LD.PUBLIC.LD\_EVENT;

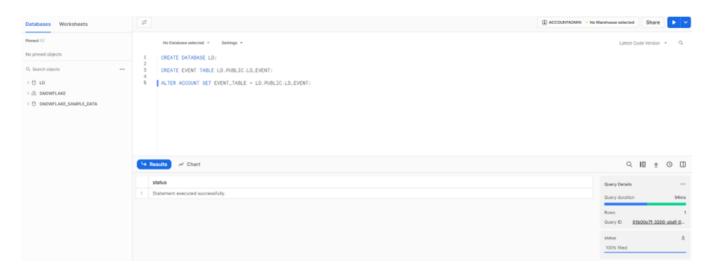

3. We can confirm whether EVENT\_TABLE values with SHOW PARAMETERS Command:

SHOW PARAMETERS LIKE 'event\_table' IN ACCOUNT;

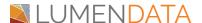

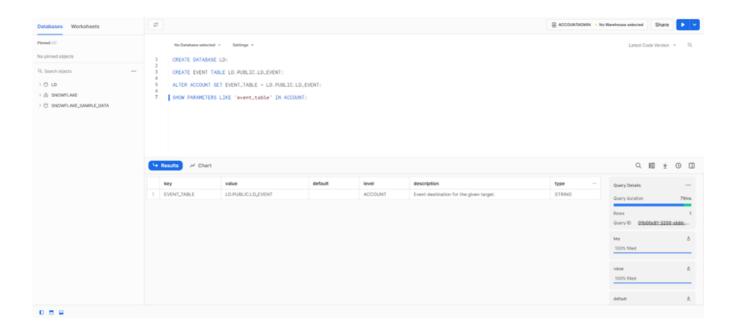

4. Will set the Log and Trace levels to the session by using the below command.

ALTER SESSION SET LOG\_LEVEL = DEBUG; ALTER SESSION SET TRACE\_LEVEL = ALWAYS;

5. Now, we will create a Stored Procedure to capture the CURRENT\_TIMESTAMP:

CREATE OR REPLACE PROCEDURE LD.PUBLIC.CURRENT\_TIMESTAMP\_1()
RETURNS VARCHAR(16777216)
LANGUAGE JAVASCRIPT
EXECUTE AS CALLER
AS '

var start\_time\_command= "SELECT "" + start\_time\_query +

```
""::TIMESTAMP_NTZ;";

var start_time_command_create = snowflake.createStatement({sqlText:
    start_time_command});

var start_time_command_result = start_time_command_create.execute();
return start_time_command_result;
```

CALL CURRENT\_TIMESTAMP\_1();

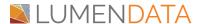

6. Once we have the stored Procedure, we need to ALTER the procedure and set the Log and Trace Logs by using the below commands:

ALTER PROCEDURE LD.PUBLIC.CURRENT\_TIMESTAMP\_1() SET LOG\_LEVEL = INFO:

ALTER PROCEDURE LD.PUBLIC.CURRENT\_TIMESTAMP\_1() SET TRACE\_LEVEL = ALWAYS;

7. Now, if we call the stored procedure again and do a SELECT query on the event table, we view a few logs and traces that got captured.

CALL CURRENT\_TIMESTAMP\_1(); SELECT \* FROM LD.PUBLIC.LD\_EVENT;

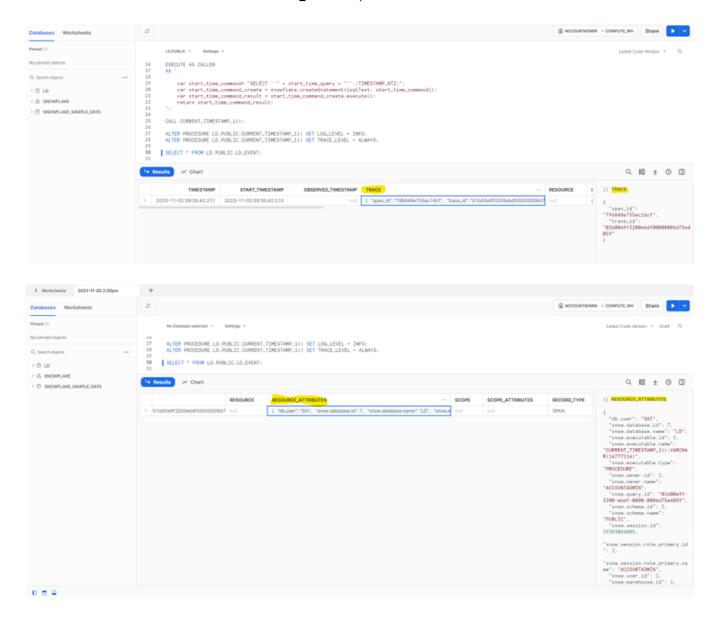

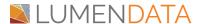

8. As shown above, we can capture the TIMESATMP, TRACES, and RESOURCES\_ATTRIBUTES. In the RESOURCES\_ATTRIBUTES Snowflake captures all the details of the User who ran the query like database, schema, query\_id, warehouse name, session id, role name, etc as shown below.

```
{
"db.user": "SAI",
"snow.database.id": 7,
"snow.database.name": "LD",
"snow.executable.id": 2.
"snow.executable.name": "CURRENT_TIMESTAMP_1():VARCHAR(16777216)",
"snow.executable.type": "PROCEDURE",
"snow.owner.id": 2.
"snow.owner.name": "ACCOUNTADMIN",
"snow.query.id": "01b00e9f-3200-ebdf-0000-0006d75e4059",
"snow.schema.id": 2,
"snow.schema.name": "PUBLIC",
"snow.session.id": 29383086085,
"snow.session.role.primary.id": 2,
"snow.session.role.primary.name": "ACCOUNTADMIN",
"snow.user.id": 1,
"snow.warehouse.id": 1.
"snow.warehouse.name": "COMPUTE_WH",
"telemetry.sdk.language": "javascript"
}
```

9. Similarly, we can capture different levels of Logs & Traces level by using Event Tables.

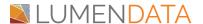

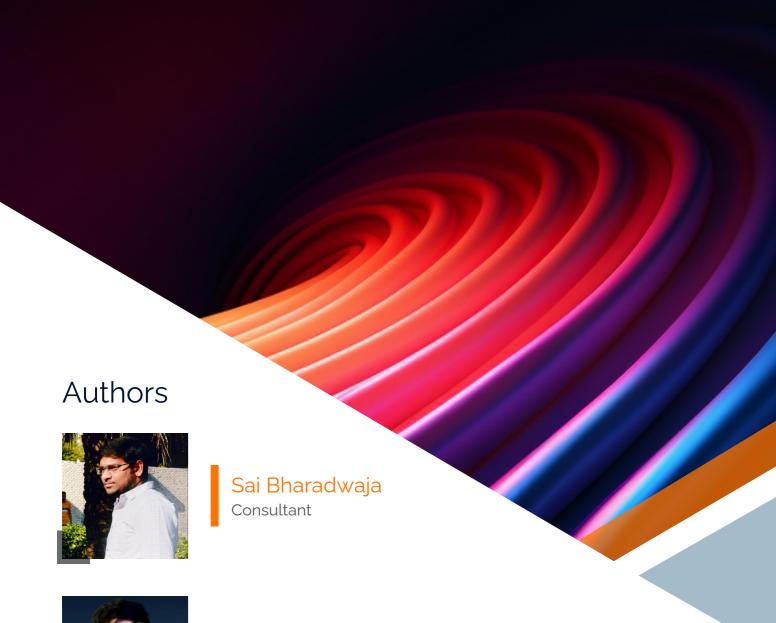

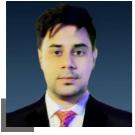

**Ankit Kumar** Technical Lead

#### About LumenData

LumenData is a leading provider of Enterprise Data Management, Cloud & Analytics solutions. We help businesses navigate their data visualization and analytics anxieties and enable them to accelerate their innovation journeys.

Founded in 2008, with locations in multiple countries, LumenData is privileged to serve over 100 leading companies. LumenData is SOC2 certified and has instituted extensive controls to protect client data, including adherence to GDPR and CCPA regulations.

Get in touch with us:

info@lumendata.com

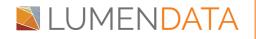

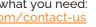

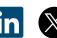